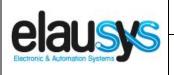

|      |     | _   |
|------|-----|-----|
| User | Man | ual |

Doc.Ref:

Page:

**EVO-KNX-UM** 

**EVO-KNX - Paradox KNX Interface** 

Revision:

2.03 1 of 26

**ELAUSYS EVO-KNX** 

# KNX Interface for Paradox alarm system

## **User Manual**

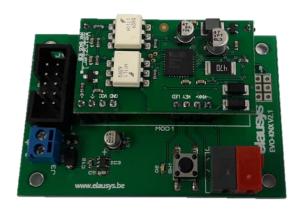

| Document history |             |        |                                                                                  |
|------------------|-------------|--------|----------------------------------------------------------------------------------|
| Version.         | Date        | Author | Comment                                                                          |
| 1.00             | 14-AUG-2017 | NDE    | First issue                                                                      |
| 2.00             | 08-FEB-2018 | NDE    | Update firmware to standard Elausys "Alarm System Gateway V2.00" ETS Application |
| 2.01             | 20-MAR-2018 | NDE    | Added details on configuration of the PRT3 interface                             |
| 2.02             | 27-JUL-2018 | NDE    | Added troubleshooting information                                                |
| 2.03             | 31-JAN-2022 | NDE    | Added troubleshooting information                                                |

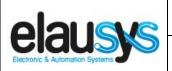

**EVO-KNX – Paradox KNX Interface** 

Doc.Ref:

**EVO-KNX-UM** 

Revision:

2.03

Page:

2 of 26

### **TABLE OF CONTENT**

| 1. | INTRODUCTION                      | 3  |
|----|-----------------------------------|----|
|    | OVERVIEW 2.1USAGE & LIMITATION    | 4  |
|    | 2.1SOFTWARE                       |    |
|    | 2.2CONNECTION DIAGRAM             | 5  |
|    | 2.3CONFIGURING THE PRT3 INTERFACE | 6  |
|    | PARAMETERS                        | 10 |
|    | 3.1GENERAL SETTINGS               |    |
|    | 3.2PGM                            |    |
|    | 3.3ZONE                           |    |
|    | 3.1VIRTUAL INPUT                  |    |
|    | 3.2AREA                           | 13 |
|    | COMMUNICATION OBJECTS             | 14 |
|    | 4.1GENERAL                        | 14 |
|    | 4.2POWER SUPPLY                   | 14 |
|    | 4.3PGM                            |    |
|    | 4.4ZONE                           |    |
|    | 4.5VIRTUAL INPUT                  |    |
|    | 4.6AREA                           |    |
|    | 4.7GROUP OBJECT LIST              | 17 |
|    | CONFIGURATION                     | 19 |
|    | 5.1PHYSICAL DEVICE                | 19 |
|    | 5.2PARAMETERS                     | 19 |
|    | 5.3GROUP OBJECTS                  | 21 |
| 6. | FIRMWARE VERSION                  | 24 |
| 7. | TROUBLESHOOTING                   | 24 |
| 8. | DATASHEET                         | 26 |

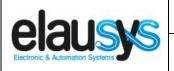

Doc.Ref:

**EVO-KNX-UM** 

EVO-KNX - Paradox KNX Interface

Revision: 2.03

Page: 3 of 26

#### 1. INTRODUCTION

The KNX interface module EVO-KNX is a KNX gateway for the Paradox EVO alarm systems. It enables bidirectional communication with the alarm system using the RS232 communication module (PRT3) from Paradox.

It allows integrators to take advantage of a fully integrated alarm system including KNX scenarios, automatic lighting using the motion detectors, arming or monitoring the system using a KNX visualization.

#### Main features:

- KNX Interface for Paradox EVO alarm systems
- Up to 30 PGM status
- Up to 96 zone status
- Control up to 16 virtual inputs
- Control up to **4 areas** (arm/partial/disarm)
- 9 status per area (alarm, entry, exit, fire,...)
- Recall of KNX scenes for each status
- · Battery and AC Failure monitoring
- · Galvanic insulation from the KNX bus

By default, zone status is configured for zone 1 to 96 of the alarm system. A general parameter allows to change for zone 97 to 192. Having then the possibility to use two gateways in the same installation to cover the 192 zones of the alarm system.

In the same way, areas are configured for areas 1 to 4 of the alarm system but a parameter allows to change the area number to cover the areas 5 to 8 if required.

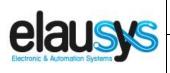

Doc.Ref:

**EVO-KNX-UM** 

**EVO-KNX - Paradox KNX Interface** 

Revision: 2.03

Page: 4 of 26

#### 2. OVERVIEW

#### 2.1 <u>USAGE & LIMITATION</u>

This interface is intended to be used with a PARADOX EVO or DGP series alarm system. The system must be equipped with a PRT3 module for RS232 communication.

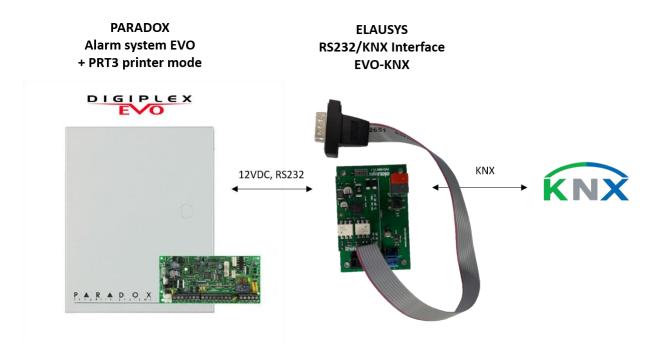

#### 2.1 SOFTWARE

The KNX Interface is configured using the ETS tool, the free ETS Demo version can be <u>downloaded</u> from the website of KNX Association. The free version allows to configure up to 5 KNX modules in a project, the KNX gateway is only one module.

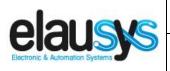

**EVO-KNX - Paradox KNX Interface** 

Doc.Ref : EVO-KNX-UM

Revision:

2.03

Page :

5 of 26

## 2.2 CONNECTION DIAGRAM

Elausys EVO-KNX module requires an external 12VDC power supply which can be provided by the AUX power supply of the alarm system.

The RS232 connection between the PRT3 and the EVO-KNX interface is made using the DB9 connector provided with this module. No additional component or wiring is required. The PRT3 module must be configured at 9600 baud.

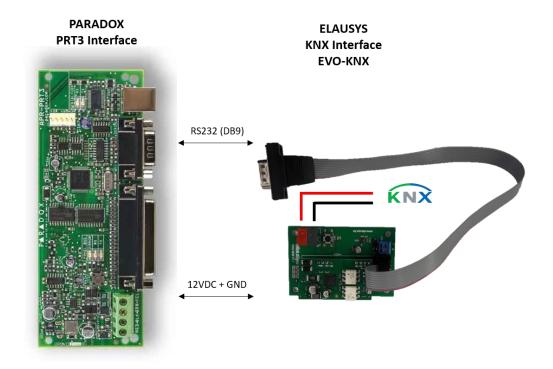

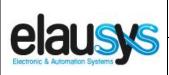

2.3

#### **User Manual**

**EVO-KNX - Paradox KNX Interface** 

Doc.Ref: EVO-KNX-UM

evision: 2.03

Revision : Page :

6 of 26

#### \_\_\_\_\_I

CONFIGURING THE PRT3 INTERFACE

To enable the communication with the EVO-KNX module, the following options must be selected in the PRT3 configuration:

In the PRT3 tab "Options":

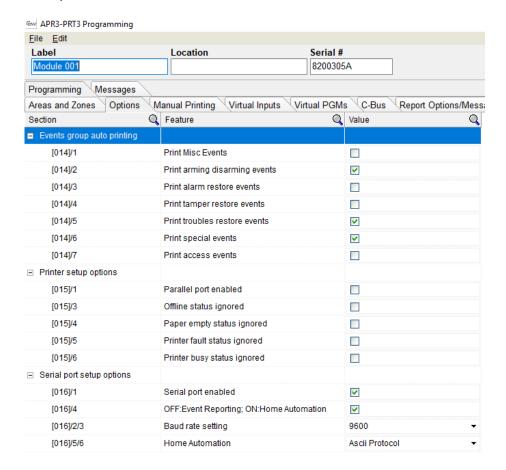

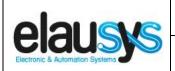

Doc.Ref:

EVO-KNX-UM

EVO-KNX – Paradox KNX Interface

 Revision :
 2.03

 Page :
 7 of 26

In the tab "Areas and Zones", select the areas and zones that should be enabled in the interface:

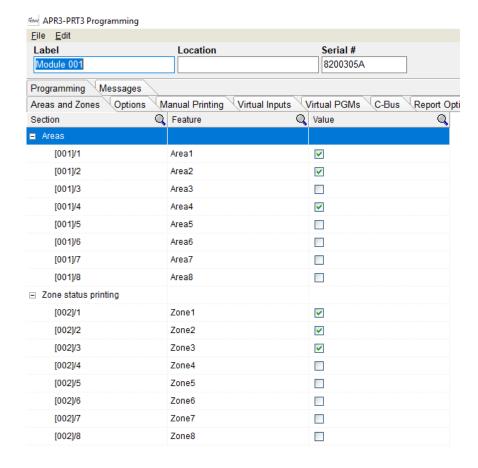

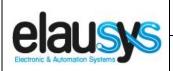

**EVO-KNX - Paradox KNX Interface** 

Doc.Ref: EVO-KNX-UM

Revision:

Page: 8 of 26

2.03

Page

If virtual inputs and PGM need to be used, they should be enabled in the respective tabs:

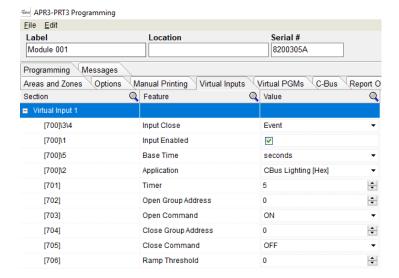

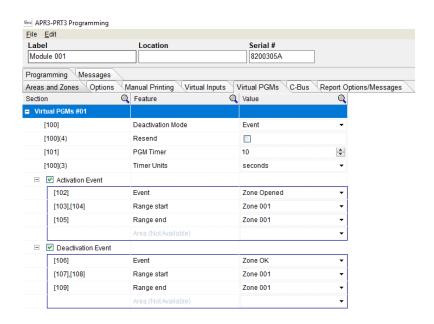

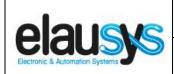

**EVO-KNX - Paradox KNX Interface** 

Doc.Ref: **EVO-KNX-UM** 

Revision:

2.03

Page:

9 of 26

In the tab "Report Options / Messages", select everything under report options 1 and 2.

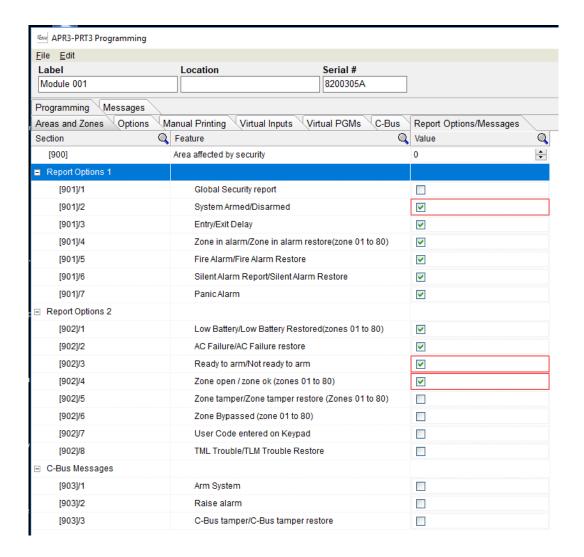

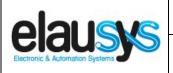

| User Manual | Doc.Ref:   | EVO-KNX-UM |
|-------------|------------|------------|
|             | Revision : | 2.03       |

#### **EVO-KNX – Paradox KNX Interface**

Page: 10 of 26

#### 3. PARAMETERS

The KNX interface parameters are defined in the "parameters" tab of the device, in the ETS project.

#### 3.1 GENERAL SETTINGS

The following parameters are defined in the General section of the device parameters:

| PARAMETER       | VALUES                                                                                       | DESCRIPTION                                                                                                    |
|-----------------|----------------------------------------------------------------------------------------------|----------------------------------------------------------------------------------------------------|
| Use PG Control  | <ul><li>Not used (default)</li><li>Used</li></ul>                                            | This parameter must be set to "Not used" for the paradox EVO interface.  PG Control is not available on this device. |
| Use PG Status   | <ul><li>Not used (default)</li><li>Used</li></ul>                                            | When this parameter is set to "Used", the PG status group objects are made available.                                |
| Number of PG    | • <b>16 (default)</b><br>• 32                                                                | Number of PG control and status group objects to be used                                                             |
| Use Zone Status | <ul><li>Not used</li><li>Used (default)</li></ul>                                            | When this parameter is set to "Used", the zone status group objects are made available.                              |
| Number of zones | <ul> <li>16 (default)</li> <li>32</li> <li>48</li> <li>64</li> <li>72</li> <li>96</li> </ul> | Number of zone status group objects to be used.                                                                      |
| Zones offset    | • <b>0 (default)</b><br>• 96                                                                 | An offset of 0 will use zones 1 to 96 from the alarm system whereas an offset of 96 will use zones 97 to 192         |

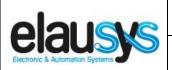

**EVO-KNX-UM** Doc.Ref:

Page:

**EVO-KNX – Paradox KNX Interface** 

Revision: 2.03 11 of 26

| Use Virtual inputs              | <ul><li>Not used (default)</li><li>Used</li></ul>                       | When this parameter is set to "Used", the virtual inputs group objects are made available.                                           |
|---------------------------------|-------------------------------------------------------------------------|----------------------------------------------------------------------------------------------------|
| Number of areas                 | • 1 (default)<br>• 2<br>• 3<br>• 4                                      | Number of areas to control/monitor from the KNX interface                                                                            |
| Send area status                | <ul><li>ON</li><li>OFF</li><li>ON/OFF (default)</li></ul>               | Area status object can be configured to send only the changes to ON values, only the changes to OFF values or both ON and OFF values |
| User code                       | Text field<br>(format 123456)                                           | When using control commands from KNX, a valid user code of up to 6 digits is required.  This applies to area control (arm, disarm,)  |
| User code lenght                | 46                                                                      | Number of digits for the user code                                                                                                   |
| Use Power supply status         | <ul><li>Not used (default)</li><li>Used</li></ul>                       | When this parameter is set to "Used", the power supply stauts group objects aobjects are made available.                             |
| PG and Zone startup<br>behavior | <ul><li>Switch OFF (default)</li><li>Switch ON</li><li>Memory</li></ul> | Internal status of group object after restart. Memory will restore the state of group objects before power lost.                     |
| Device Options                  | Text string                                                             | Device options are not available on this device.                                                                                     |

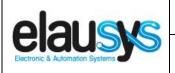

Doc.Ref:

Page:

**EVO-KNX-UM** 

12 of 26

EVO-KNX – Paradox KNX Interface

Revision: 2.03

#### 3.2 <u>PGM</u>

PG Status must be enabled in the general parameters to enable PGM status group objects. Depending on the general parameter "Number of PG", 16 or 32 PGs are listed in the group objects. The Paradox alarm system however uses a maximum of 30 PGM.

The status of each PGM from the Paradox alarm system can be monitored by a Group object. The PGM can be configured in the Paradox system to send status based on specific events.

#### 3.3 ZONE

Depending the general parameter "Number of zones", up to 96 zones are listed in the group objects.

The status of each zone from the Paradox alarm system can be monitored by a Group object.

The general parameter "Zones offset" allow to use zones 1 to 96 from the alarm system or zones 97 to 192.

#### 3.1 <u>VIRTUAL INPUT</u>

When enabled in the general parameters, 16 virtual inputs are listed in the group objects.

Each virtual input can be controlled by a KNX Group object. The virtual input is configured in the Paradox system in order to trigger specific events.

Sending a value "1" to the group object means "Zone open", sending a value "0" means "Zone OK".

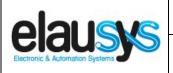

Doc.Ref:

Page:

**EVO-KNX-UM** 

13 of 26

**EVO-KNX – Paradox KNX Interface** 

Revision: 2.03

#### 3.2 <u>AREA</u>

Depending the general parameter "Number of areas", up to 4 areas are listed in the group objects.

Each area can be controlled by using the 3 group objects: Arm, partial arm or disarm. Several statuses are available and have a dedicated group object.

| CONTROL OBJECT       | VALUE ON    | VALUE OFF |
|----------------------|-------------|-----------|
| Arm (switch)         | Arm         | Disarm    |
| Partial arm (switch) | Partial Arm | Disarm    |
| Disarm (trigger)     | Disarm      | Disarm    |

For each area, a tab is made visible to configure the area parameters.

Areas are configured for areas 1 to 4 of the alarm system but by changing the parameter "Area mapping" it is also possible to cover the areas 5 to 8.

A scene can be assigned to each status. This scene number will be recalled each time the zone status is active (ON).

Leave the scene number to 0 to disable the scene control.

| STATE                      | SCENE |
|----------------------------|-------|
| Disarmed                   | 064   |
| Entry                      | 064   |
| Exit                       | 064   |
| Armed                      | 064   |
| Partial armed              | 064   |
| Fire alarm                 | 064   |
| Siren ON (Audible alarm)   | 064   |
| Panic alarm (Silent alarm) | 064   |
| Intrusion alarm            | 064   |

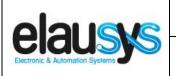

## User Manual Doc.Ref :

**-**

**EVO-KNX-UM** 

14 of 26

Revision: 2.03

Page:

## **EVO-KNX – Paradox KNX Interface**

#### 4. COMMUNICATION OBJECTS

#### 4.1 **GENERAL**

General communication objects of the device.

| GO  | NAME          | DESCRIPTION                                                                                            |
|-----|---------------|----------------------------------------------------------------------------------------------------|
| 1   | Module status | Sends 0 when the module is operating normally, sends an error code when applicable.                    |
| 2   | Firmware      | Sends the firmware version of the device at s                                                          |
| 233 | Call scene    | The scene number configured for each area status are sent to KNX whenever the area status is activated |

#### 4.2 POWER SUPPLY

| GO  | NAME            | DESCRIPTION                                                    |
|-----|-----------------|----------------------------------------------------------------|
| 163 | AC Failure      | Active when the main power supply of the alarm system is down. |
| 164 | Battery Failure | Active when the battery is low                                 |

#### 4.3 <u>PGM</u>

Each PGM has 1 Group Objects (GO) for the status to KNX.

| GO | NAME       | DESCRIPTION |
|----|------------|-------------|
| 2  | PGx Status | PG status   |

This chapter details what GO are available for each PG. The same GO applies to all other PG (x = 1 to 32).

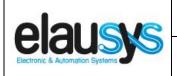

Doc.Ref:

Page:

**EVO-KNX-UM** 

2.03

15 of 26

**EVO-KNX - Paradox KNX Interface** 

Revision:

#### 4.4 <u>ZONE</u>

Each ZONE has 1 Group Objects (GO) for the status to KNX.

| GO | NAME          | DESCRIPTION |
|----|---------------|-------------|
| 67 | Zone x Status | Zone status |

This chapter details what GO are available for each ZONE. The same GO applies to all other ZONE (x = 1 to 96).

#### 4.5 <u>VIRTUAL INPUT</u>

Each VIRTUAL INPUT has 1 Group Objects (GO) to be controlled from KNX.

| GO  | NAME            | DESCRIPTION                       |
|-----|-----------------|-----------------------------------|
| 169 | Virtual Input x | Virtual input control (open / OK) |

This chapter details what GO are available for each Virtual Input. The same GO applies to all other Virtual Input (x = 1 to 16).

#### 4.6 <u>AREA</u>

Each area has 12 Group Objects (GO), 3 for area control and 9 for the area status to KNX.

| GO  | NAME                         | DESCRIPTION       |
|-----|------------------------------|-------------------|
| 185 | Area x - Arm                 | Arm the Area      |
| 186 | Area x – Stay arm            | Stay arm the Area |
| 187 | Area x – Disarm              | Disarm the Area   |
| 188 | Area x – State disarmed      | Area x status     |
| 189 | Area x – Entry delay         | Area x status     |
| 190 | Area x – Exit delay          | Area x status     |
| 191 | Area x – State armed         | Area x status     |
| 192 | Area x – State partial armed | Area x status     |

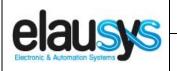

Doc.Ref:

**EVO-KNX-UM** 

Revision:

Page:

2.03 16 of 26

**EVO-KNX – Paradox KNX Interface** 

| 193 | Area x – Fire alarm      | Area x status |
|-----|--------------------------|---------------|
| 194 | Area x – Siren ON        | Area x status |
| 195 | Area x – Panic alarm     | Area x status |
| 196 | Area x — Intrusion alarm | Area x status |

This chapter details what GO are available for each AREA. The same GO applies to all other areas (x = 1 to 4).

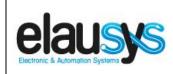

| User Manual                        | Doc.Ref :  | EVO-KNX-UM |
|------------------------------------|------------|------------|
| EVO-KNX – Paradox KNX Interface    | Revision : | 2.03       |
| EVO-KINA - Paradox KINA litterrace | Page :     | 17 of 26   |

#### 4.7 GROUP OBJECT LIST

| GO  | Name                   | Function    | Size     | Flags   | Type ID | Type Name             | Range | Description             |
|-----|------------------------|-------------|----------|---------|---------|-----------------------|-------|-------------------------|
| 1   | Module status          | Status code | 1 byte   | CR - T- | 20.011  | DPT_ErrorClass_System |       | Device error code       |
| 2   | Firmware               | Text string | 14 bytes | CR - T- | 16.000  | DPT_String_ASCII      |       | Device firmware version |
| 3   | PG1                    | On/Off      | 1 bit    | C-W     | 1.001   | DPT_Switch            | 01    | PG – On/Off (NOT USED)  |
| 4   | PG1 Status             | On/Off      | 1 bit    | CR - T- | 1.001   | DPT_Switch            | 01    | PG – On/Off status      |
| 5   | PG2                    | On/Off      | 1 bit    | C - W   | 1.001   | DPT_Switch            | 01    | PG – On/Off (NOT USED)  |
| 6   | PG2 Status             | On/Off      | 1 bit    | CR - T- | 1.001   | DPT_Switch            | 01    | PG – On/Off status      |
|     | Same for PG3 to PG31   |             |          |         |         |                       |       |                         |
| 64  | PG32                   | On/Off      | 1 bit    | C - W   | 1.001   | DPT_Switch            | 01    | PG – On/Off (NOT USED)  |
| 66  | PG32 Status            | On/Off      | 1 bit    | CR - T- | 1.001   | DPT_Switch            | 01    | PG – On/Off status      |
| 67  | Zone 1 Status          | On/Off      | 1 bit    | CR - T- | 1.001   | DPT_Switch            | 01    | Zone – On/Off status    |
| 68  | Zone 2 Status          | On/Off      | 1 bit    | CR - T- | 1.001   | DPT_Switch            | 01    | Zone – On/Off status    |
|     | Same for Zone 3 to 95  |             |          |         |         |                       |       |                         |
| 162 | Zone 96 Status         | On/Off      | 1 bit    | CR - T- | 1.001   | DPT_Switch            | 01    | Zone – On/Off status    |
| 163 | AC Failure             | On/Off      | 1 bit    | CR - T- | 1.001   | DPT_Switch            | 01    | On/Off status           |
| 164 | Battery Failure        | On/Off      | 1 bit    | CR - T- | 1.001   | DPT_Switch            | 01    | On/Off status           |
| 169 | Virtual input 1        | Open/Close  | 1 bit    | C-W     | 1.001   | DPT_Switch            | 01    | Open/close input        |
| 170 | Virtual input 2        | Open/Close  | 1 bit    | C-W     | 1.001   | DPT_Switch            | 01    | Open/close input        |
|     | Same for input 3 to 15 |             |          |         |         |                       |       |                         |

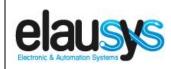

### User Manual Doc.Ref : EVO-KNX-UM

**EVO-KNX – Paradox KNX Interface** 

Revision: 2.03

Page: 18 of 26

| GO  | Name                         | Function   | Size   | Flags   | Type ID | Type Name        | Range | Description                     |
|-----|------------------------------|------------|--------|---------|---------|------------------|-------|---------------------------------|
| 184 | Virtual input 16             | Open/Close | 1 bit  | C - W   | 1.001   | DPT_Switch       | 01    | Open/close input                |
| 185 | Area 1 - Arm                 | On/Off     | 1 bit  | C - W   | 1.017   | DPT_Switch       | 01    | Arm Area                        |
| 186 | Area 1 – Partial arm         | On/Off     | 1 bit  | C - W   | 1.017   | DPT_Switch       | 01    | Partial arm Area                |
| 187 | Area 1 – Disarm              | On         | 1 bit  | C - W   | 1.017   | DPT_Trigger      | 01    | Disarm Area                     |
| 188 | Area 1 – state disarmed      | On/Off     | 1 bit  | CR - T- | 1.001   | DPT_Switch       | 01    | Area state disarmed             |
| 189 | Area 1 – entry delay         | On/Off     | 1 bit  | CR - T- | 1.001   | DPT_Switch       | 01    | Area entry delay status         |
| 190 | Area 1 – exit delay          | On/Off     | 1 bit  | CR-T-   | 1.001   | DPT_Switch       | 01    | Area exit delay status          |
| 191 | Area 1 – state armed         | On/Off     | 1 bit  | CR-T-   | 1.001   | DPT_Switch       | 01    | Area state armed status         |
| 192 | Area 1 – state partial armed | On/Off     | 1 bit  | CR - T- | 1.001   | DPT_Switch       | 01    | Area state partial armed status |
| 193 | Area 1 – Fire alarm          | On/Off     | 1 bit  | CR - T- | 1.001   | DPT_Switch       | 01    | Area fire alarm                 |
| 194 | Area 1 – Siren ON            | On/Off     | 1 bit  | CR-T-   | 1.001   | DPT_Switch       | 01    | Area siren ON                   |
| 195 | Area 1 – Panic alarm         | On/Off     | 1 bit  | CR - T- | 1.001   | DPT_Switch       | 01    | Area panic alarm                |
| 196 | Area 1 – Intrusion alarm     | On/Off     | 1 bit  | CR - T- | 1.001   | DPT_Switch       | 01    | Area intrusion alarm            |
|     | Same for AREA 2 to 4         |            |        |         |         |                  |       |                                 |
| 233 | Call scene                   | -          | 1 Byte | CT-     | 18.001  | DPT_SceneControl | 164   | Scene control                   |

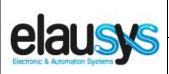

Doc.Ref: EVO-KNX-UM

Revision: 2.03

Page: 19 of 26

#### **EVO-KNX - Paradox KNX Interface**

#### 5. CONFIGURATION

#### 5.1 PHYSICAL DEVICE

ELAUSYS devices are configured using the ETS tool. You should first download and install the free version of ETS tool before you continue.

The EVO-KNX Interface must be assigned a physical address on the KNX network. Assign a free address to the module, in our example we choose 1.1.50.

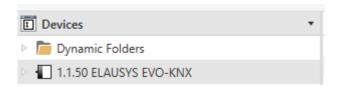

#### 5.2 PARAMETERS

Once a KNX physical address is set, open the parameter tab to configure the interface. The parameters are grouped into sections: A general section and a section for each area configured.

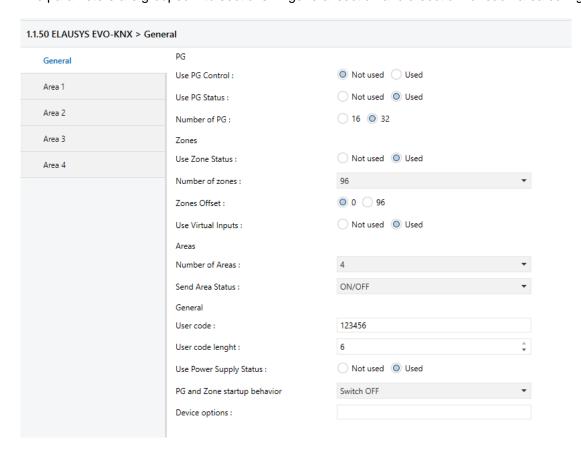

In the general section, enter a valid user code from the Paradox system to enable area control.

#### © ELAUSYS SPRL

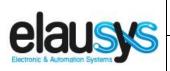

Doc.Ref:

**EVO-KNX-UM** 

EVO-KNX – Paradox KNX Interface

Revision: 2.03

Page: 20 of 26

Enable the required group objects and select the number of PG, zone and areas to be used. Note that the Paradox system is limited to 30 PGMs and only PGM status is available (no PG control). For each Area selected, a tab is available in the left side menu to configure the scene control.

Open the first Area parameters by selecting the section "Area 1".

By default Area 1 is mapped to area 1 of the alarm system, by changing this value to 5 for example, Area 1 of the KNX interface would be linked to area 5 in the alarm system.

For each status of the Area, set the scene number to be called. Leaving the scene number to 0 will disable it.

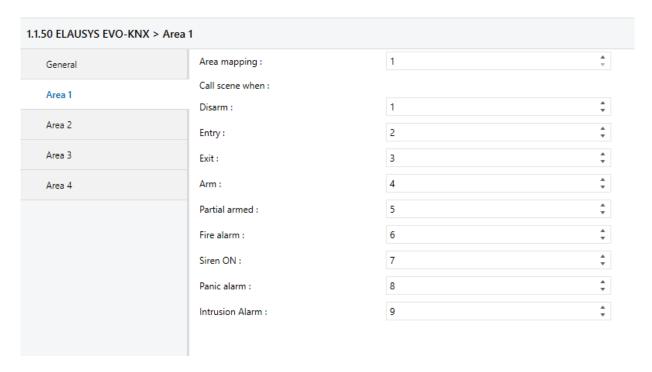

Then repeat the same process for each Area in your project.

When GO and parameters are all configured, download the KNX Interface application to the device. The first download requires to press the programming button on the device to set the device in KNX programming mode then perform a full download.

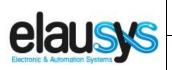

Doc.Ref:

Page:

**EVO-KNX-UM** 

21 of 26

EVO-KNX – Paradox KNX Interface

Revision: 2.03

#### 5.3 GROUP OBJECTS

A group address (GA) must be assigned to each group object (GO) needed by the application. Open the Group Objects tab of the device and assign a GA to the object scene, PGM, zones, virtual inputs and areas as needed.

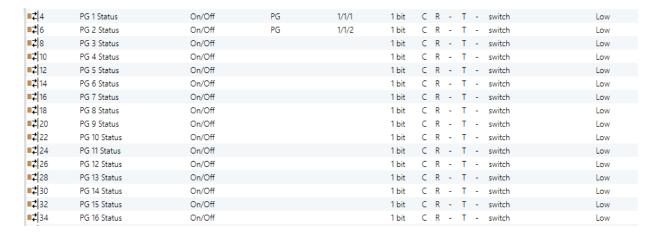

#### Example for Area 1:

| Number 4       | Name                     | Object Function | Description       | Group Addres | Length | C | R | w   | Т | U | Data Type | Priority |
|----------------|--------------------------|-----------------|-------------------|--------------|--------|---|---|-----|---|---|-----------|----------|
| <b>■≠</b>  185 | Area 1 - Arm             | On/Off          | Arm               | 2/1/1        | 1 bit  | C | - | W   | - | - | switch    | Low      |
| <b>■</b> 2 186 | Area 1 - Partial Arm     | On/Off          | Partial Arm       | 2/1/2        | 1 bit  | C | - | W   | - | - | switch    | Low      |
| <b>■</b> ₹ 187 | Area 1 - Disarm          | On              | Disarm            | 2/1/3        | 1 bit  | C | - | W   | - | - | trigger   | Low      |
| <b>■</b> ₹ 188 | Area 1 - Disarmed        | On/Off          | State disarmed    | 2/1/13       | 1 bit  | C | R | -   | Т | - | switch    | Low      |
| <b>■</b> ₹ 189 | Area 1 - Entry delay     | On/Off          | Entry             | 2/1/9        | 1 bit  | C | R | -   | Т | - | switch    | Low      |
| <b>■</b> 2 190 | Area 1 - Exit delay      | On/Off          | Exit              | 2/1/10       | 1 bit  | C | R | -   | T | - | switch    | Low      |
| <b>■</b> 2 191 | Area 1 - Armed           | On/Off          | State armed       | 2/1/12       | 1 bit  | C | R | -   | Т | - | switch    | Low      |
| <b>■</b> 2 192 | Area 1 - Partial Armed   | On/Off          | State armed parti | 2/1/11       | 1 bit  | C | R | -   | T | - | switch    | Low      |
| <b>■</b> 2 193 | Area 1 - Fire Alarm      | On/Off          | Fire              | 2/1/5        | 1 bit  | C | R | - ' | T | - | switch    | Low      |
| <b>■</b> 2 194 | Area 1 - Siren ON        | On/Off          | Audible alarm     | 2/1/14       | 1 bit  | C | R | -   | T | - | switch    | Low      |
| <b>■</b> 2 195 | Area 1 - Panic Alarm     | On/Off          | Panic Alarm       | 2/1/0        | 1 bit  | C | R | -   | Т | - | switch    | Low      |
| <b>■</b> 2 196 | Area 1 - Intrusion Alarm | On/Off          | Intrusion alarm   | 2/1/4        | 1 bit  | C | R | -   | T | - | switch    | Low      |

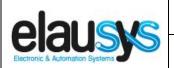

Doc.Ref:

Page:

EVO-KNX-UM

22 of 26

EVO-KNX – Paradox KNX Interface

Revision: 2.03

### Virtual inputs:

| Number '       | Name             | Object Function | Description      | Group Addres | Length | C | R | W | Т | U | Data Type | Priority |
|----------------|------------------|-----------------|------------------|--------------|--------|---|---|---|---|---|-----------|----------|
| <b>■≠</b> 169  | Virtual Input 1  | Open/Close      | Virtual Input 1  | 3/0/1        | 1 bit  | C | - | W | - | - | switch    | Low      |
| <b>■≠</b> 170  | Virtual Input 2  | Open/Close      | Virtual Input 2  | 3/0/2        | 1 bit  | C | - | W | - | - | switch    | Low      |
| <b>■≠</b>  171 | Virtual Input 3  | Open/Close      |                  |              | 1 bit  | C | - | W | - | - | switch    | Low      |
| <b>■≠</b> 172  | Virtual Input 4  | Open/Close      |                  |              | 1 bit  | C | - | W | - | - | switch    | Low      |
| <b>■≠</b> 173  | Virtual Input 5  | Open/Close      |                  |              | 1 bit  | C | - | W | - | - | switch    | Low      |
| <b>■2</b> 174  | Virtual Input 6  | Open/Close      |                  |              | 1 bit  | C | - | W | - | - | switch    | Low      |
| <b>■2</b> 175  | Virtual Input 7  | Open/Close      |                  |              | 1 bit  | C | - | W | - | - | switch    | Low      |
| <b>■≠</b> 176  | Virtual Input 8  | Open/Close      |                  |              | 1 bit  | C | - | W | - | - | switch    | Low      |
| <b>■≠</b> 177  | Virtual Input 9  | Open/Close      |                  |              | 1 bit  | C | - | W | - | - | switch    | Low      |
| <b>■2</b> 178  | Virtual Input 10 | Open/Close      |                  |              | 1 bit  | C | - | W | - | - | switch    | Low      |
| <b>■≠</b> 179  | Virtual Input 11 | Open/Close      |                  |              | 1 bit  | C | - | W | - | - | switch    | Low      |
| <b>■</b> ≵ 180 | Virtual Input 12 | Open/Close      |                  |              | 1 bit  | C | - | W | - | - | switch    | Low      |
| <b>■≠</b> 181  | Virtual Input 13 | Open/Close      |                  |              | 1 bit  | C | - | W | - | - | switch    | Low      |
| <b>■</b> 2 182 | Virtual Input 14 | Open/Close      |                  |              | 1 bit  | C | - | W | - | - | switch    | Low      |
| <b>■≠</b> 183  | Virtual Input 15 | Open/Close      |                  |              | 1 bit  | C | - | W | - | - | switch    | Low      |
| <b>■2</b> 184  | Virtual Input 16 | Open/Close      | Virtual Input 16 | 3/0/16       | 1 bit  | C | - | W | - | - | switch    | Low      |

## Power supply status:

|          | Number 4 | Name            | <b>Object Function</b> | Description  | Group Addres | Length | C | R | W | Т | U | Data Type | Priority |
|----------|----------|-----------------|------------------------|--------------|--------------|--------|---|---|---|---|---|-----------|----------|
| <b>■</b> | 163      | AC Failure      | On/Off                 | Power supply | 0/0/3        | 1 bit  | C | R | - | Т | - | switch    | Low      |
| <b>■</b> | 164      | Battery Failure | On/Off                 | Battery      | 0/0/2        | 1 bit  | C | R | - | Т | - | switch    | Low      |

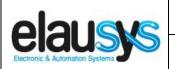

Doc.Ref:

**EVO-KNX-UM** 

EVO-KNX – Paradox KNX Interface

Revision: 2.03

Page: 23 of 26

#### Zone status:

| Numb          | per * Name     | Object Function | Description | Group Addr | res Lengtl | h C | R | W | T | U | Data Type | Priori |
|---------------|----------------|-----------------|-------------|------------|------------|-----|---|---|---|---|-----------|--------|
| <b>■</b> ≵ 67 | Zone 1 Status  | On/Off          | Zone status | 4/0/1      | 1 bit      | C   | R | - | Т | - | switch    | Low    |
| <b>■</b> ≵ 68 | Zone 2 Status  | On/Off          | Zone status | 4/0/2      | 1 bit      | C   | R | - | Т | - | switch    | Low    |
| <b>■</b> ≵ 69 | Zone 3 Status  | On/Off          | Zone status | 4/0/3      | 1 bit      | C   | R | - | T | - | switch    | Low    |
| <b>■</b> ≵ 70 | Zone 4 Status  | On/Off          | Zone status | 4/0/4      | 1 bit      | C   | R | - | Т | - | switch    | Low    |
| <b>■∤</b>  71 | Zone 5 Status  | On/Off          |             |            | 1 bit      | C   | R | - | T | - | switch    | Low    |
| <b>1</b> 72   | Zone 6 Status  | On/Off          |             |            | 1 bit      | C   | R | - | T | - | switch    | Low    |
| <b>■</b> 2 73 | Zone 7 Status  | On/Off          |             |            | 1 bit      | C   | R | - | T | - | switch    | Low    |
| <b>■</b> 2 74 | Zone 8 Status  | On/Off          |             |            | 1 bit      | C   | R | - | T | - | switch    | Low    |
| <b>1</b> 75   | Zone 9 Status  | On/Off          |             |            | 1 bit      | C   | R | - | T | - | switch    | Low    |
| <b>■</b> ≵ 76 | Zone 10 Status | On/Off          |             |            | 1 bit      | C   | R | - | Т | - | switch    | Low    |
| <b>₽</b> 77   | Zone 11 Status | On/Off          |             |            | 1 bit      | C   | R | - | T | - | switch    | Low    |
| <b>₽</b> 78   | Zone 12 Status | On/Off          |             |            | 1 bit      | C   | R | - | Т | - | switch    | Low    |
| <b>1</b> 79   | Zone 13 Status | On/Off          |             |            | 1 bit      | C   | R | - | Т | - | switch    | Low    |
| <b>₽</b>  80  | Zone 14 Status | On/Off          |             |            | 1 bit      | C   | R | - | Т | - | switch    | Low    |
| <b> </b> ∤ 81 | Zone 15 Status | On/Off          |             |            | 1 bit      | C   | R | - | Т | - | switch    | Low    |
| <b>₽</b> 82   | Zone 16 Status | On/Off          |             |            | 1 bit      | C   | R | - | Т | - | switch    | Low    |
| <b>■</b> 2 83 | Zone 17 Status | On/Off          |             |            | 1 bit      | C   | R | - | Т | - | switch    | Low    |
| <b>■</b> 2 84 | Zone 18 Status | On/Off          |             |            | 1 bit      | C   | R | - | Т | - | switch    | Low    |
| <b>■</b> 2 85 | Zone 19 Status | On/Off          |             |            | 1 bit      | C   | R | - | Т | - | switch    | Low    |
| <b>■</b> 2 86 | Zone 20 Status | On/Off          |             |            | 1 bit      | C   | R | - | Т | - | switch    | Low    |
| <b>₽</b> 87   | Zone 21 Status | On/Off          |             |            | 1 bit      | C   | R | - | Τ | - | switch    | Low    |
| <b>₽</b> 88   | Zone 22 Status | On/Off          |             |            | 1 bit      | C   | R | - | Т | - | switch    | Low    |
| ₹ 89          | Zone 23 Status | On/Off          |             |            | 1 bit      | C   | R | - | Т | - | switch    | Low    |
| <b>₽</b> 2 90 | Zone 24 Status | On/Off          |             |            | 1 bit      | C   | R | - | Т | - | switch    | Low    |
| <b>₽</b> 91   | Zone 25 Status | On/Off          |             |            | 1 bit      | C   | R | - | Т | - | switch    | Low    |
| <b>₽</b> 92   | Zone 26 Status | On/Off          |             |            | 1 bit      | C   | R | - | Т | - | switch    | Low    |
| <b>⊉</b> 93   | Zone 27 Status | On/Off          |             |            | 1 bit      | C   | R | - | Т | - | switch    | Low    |
| <b>₽</b> 94   | Zone 28 Status | On/Off          |             |            | 1 bit      | C   | R | - | Т | - | switch    | Low    |
| <b>⊉</b> 95   | Zone 29 Status | On/Off          |             |            | 1 bit      | C   | R | - | Т | - | switch    | Low    |
| <b>₽</b>      | Zone 30 Status | On/Off          |             |            | 1 bit      | C   | R |   | Т | - | switch    | Low    |
| <b>₽</b>      | Zone 31 Status | On/Off          |             |            | 1 bit      | C   | R | - | Т | - | switch    | Low    |
| <b>₽</b>      | Zone 32 Status | On/Off          |             |            | 1 bit      | C   | R |   | Т |   | switch    | Low    |

When GO and parameters are all configured, download the KNX Interface application to the device. The first download requires to press the programming button on the device to set the device in KNX programming mode then perform a full download.

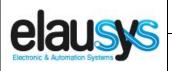

Doc.Ref:

Page:

**EVO-KNX-UM** 

24 of 26

**EVO-KNX - Paradox KNX Interface** 

Revision: 2.03

#### 6. FIRMWARE VERSION

This user manual and related ETS application is valid for firmware versions V2.00 and above. A "Firmware" group object is available on the device to read the firmware version as a string. It is also automatically sent at power up.

| Num          | ber * Name       | Object Function | Description  | Group Add | dres Length | С | R | w | · L | Data Type             | Priority |
|--------------|------------------|-----------------|--------------|-----------|-------------|---|---|---|-----|-----------------------|----------|
| <b>■</b> 2 1 | Module status    | Status code     | ModuleStatus | 0/0/1     | 1 byte C    | R | - | Т | -   | system error class    | Low      |
| <b>■</b> 2 2 | Firmware version | Text string     | Firmware     | 0/0/4     | 14 bytes C  | R | - | Т | -   | Character String (AS. | Low      |

#### 7. TROUBLESHOOTING

In case of troubles to establish the communication, the serial module PRT3 has two LEDs that indicate the status of the serial communication. The RX LED blinks each time a telegram is received by the PRT3 module. The TX LED blinks each time a telegram is sent by the PRT3 module. See picture below.

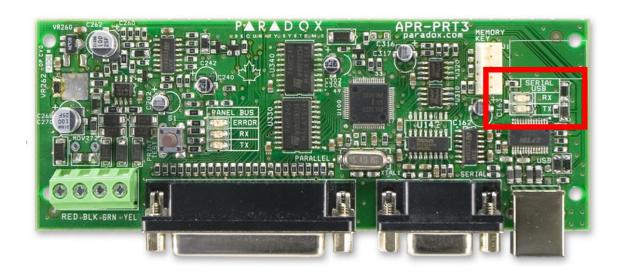

These LEDs can be used to see if the PRT3 module correctly sends status to the EVO-KNX. When zone reporting is configured, opening or closing a zone should make the TX LED blink once. If this is not the case, the PRT3 configuration is not correct. Verify that all required settings are done according to chapter 2.3.

If the LEDs blink but no telegram is received on the KNX side, verify that the serial cable is properly fit on both cards and that the 12VDC is present on the input terminals. Verify that the ETS application program is loaded in the EVO-KNX gateway and that group addresses are assigned to the required objects. Download the application program and read the firmware version of the EVO-KNX module using the dedicated object.

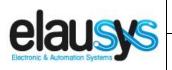

Doc.Ref:

**EVO-KNX-UM** 

**EVO-KNX - Paradox KNX Interface** 

Revision: 2.03

Page: 25 of 26

**IMPORTANT**: If no communication can be established, double check the PRT3 settings using the alarm system keypad, it occurs that the settings are not always properly written into the PRT3 module using Babyware software. In that case, settings the parameters from the keypad will solve the problem.

#### **Programming Sections from keypad**

To access the Printer Module's programming mode:

STEP 1: Press and hold the [0] key.

STEP 2: Enter the [INSTALLER CODE].

STEP 3: Enter section [4003] (EVO).

STEP 4: Enter the Printer Module's 8-digit [SERIAL NUMBER].

STEP 5: Enter the 3-digit [SECTION] you want to program.

STEP 6: Enter the required data.

Section 016 for the communication options.

Option 1 : ON
Option 2 : ON
Option 3 : OFF
Option 4 : ON
Option 5 : OFF
Option 6 : OFF

#### Enable Serial Port

Section [016] - Option [1]

When this option is ON (enabled), you can connect the home automation module directly to the Printer Module's 9-pin serial or USB port. Set option [4] to ON when using the Printer Module as an interface between a home automation module and the Digiplex system.

#### Baud Settings

Section [016] - Options [2] & [3]

This option allows you to set the Printer Module's serial port baud rate. Set the Printer Module's baud rate to match that of the home automation module. Refer to the home automation module's documentation to determine what baud rate to set the Printer Module to.

| Е   | Baud Rate Settings                                                         |
|-----|----------------------------------------------------------------------------|
| [2] | [3]                                                                        |
| OFF | OFF <b>−2400 Baud</b> △                                                    |
| ON  | OFF-9600 Baud                                                              |
| OFF | ON -19200 Baud □                                                           |
| ON  | OFF-2400 Baud △<br>OFF-9600 Baud □<br>ON -19200 Baud □<br>ON -57600 Baud □ |

Section [016] - Option [4]

△ = default setting

#### Serial Port Usage

This option allows you to set the Printer Module's serial port usage to either Event Reporting or Home Automation. To set the Printer Module to Home Automation mode, set option [4] to ON.

#### **Home Automation Options**

This option allows you to select the home automation protocol for the Printer Module. To select the ASCII Protocol, set options [5] and [6] to OFF.

| Home Automation Settings |                                                                   |  |
|--------------------------|-------------------------------------------------------------------|--|
| [5]                      | [6]                                                               |  |
| OFF                      | OFF-ASCII Protocol △ OFF-Clipsal C-Bus Protocol □ ON -N/A ON -N/A |  |
| ON                       | OFF—Clipsal C-Bus Protocol                                        |  |
| OFF                      | ON -N/A                                                           |  |
| ON                       | ON -N/A                                                           |  |
|                          |                                                                   |  |

Section [016] - Options [5] & [6]

△ = default setting

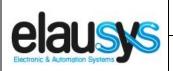

Doc.Ref:

Page:

**EVO-KNX-UM** 

EVO-KNX – Paradox KNX Interface

Revision:

2.03 26 of 26

### 8. DATASHEET

| TECHNICAL DATA                 | VALUE                                                                                                  |
|--------------------------------|----------------------------------------------------------------------------------------------------|
| Power supply                   | External 12VDC                                                                                         |
| Power consumption typ.         | < 6 mA                                                                                                 |
| Power consumption KNX bus typ. | < 4 mA @ 29VDC                                                                                         |
| Operating temperature          | 5 to + 45°C                                                                                            |
| Enclosure                      | None                                                                                                   |
| Dimensions (W x D x H)         | 66 x 44 x 25mm                                                                                         |
| Mounting                       | 4 screw holes for direct mounting in the Paradox control panel                                         |
| KNX terminal                   | Pluggable micro terminal, Red/Black, 4 pole PUSH WIRE for solid conductor wire 0.6-0.8 mm <sup>2</sup> |
| 12VDC input Terminal           | Screw terminal 12VDC / GND                                                                             |
| RS232 terminal                 | DB9 connector                                                                                          |
| Configurable output (PGM)      | 30                                                                                                    |
| Configurable Virtual inputs    | 16                                                                                                    |
| Configurable zone status       | 96                                                                                                    |
| Configurable Areas             | 4                                                                                                    |
| KNX bus voltage                | 29 VDC                                                                                                 |